# Internationale Standardbuchnummer (ISBN) überprüfen

Volker Thormählen, Sep. 2021

#### Inhalt

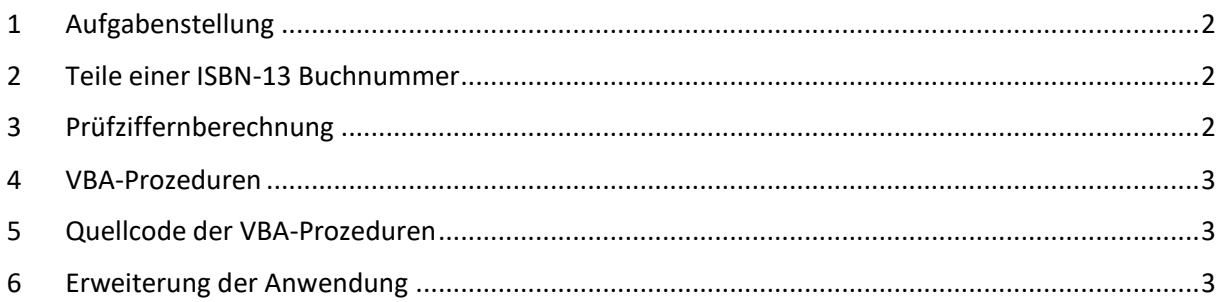

## Listings

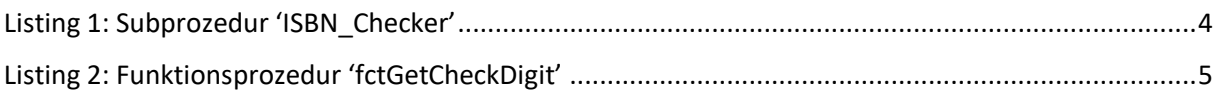

## Tabellen

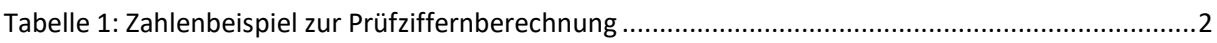

### <span id="page-1-0"></span>1 Aufgabenstellung

Die Richtigkeit einer *Internationalen Standardbuchnummer* (ISBN) soll mithilfe von zwei VBA-Prozeduren überprüft werden.

Zur Identifizierung von Büchern wird die *Internationale Standardbuchnummer* (ISBN) verwendet. Sie war früher 10-stellig. Wegen des knapper werdenden Nummernbereichs wurde seit 1. Januar 2007 die Angabe einer 13-stelligen ISBN zur Pflicht.

## <span id="page-1-1"></span>2 Teile einer ISBN-13 Buchnummer

Eine ISBN-13 Nummer enthält stets 5 Nummernteile:

- 1. Präfix
- 2. Gruppennummer
- 3. Verlagsnummer
- 4. Band-/Titelnummer
- 5. Prüfziffer

Diese fünf Nummernteile werden gewöhnlich mit je einem Bindestrich gegliedert. Eine ISBN-13- Buchnummer ist also stets 13-stellig.

#### <span id="page-1-2"></span>3 Prüfziffernberechnung

Gegeben sei folgende ISBN Buchnummer:

*Wesp, Sandra: Probleme beim wissenschaftlichen Schreiben. München: GRIN Verlag, 2003, ISBN 978-3-656-16673-3*

Die Prüfziffer dieser ISBN Buchnummer wird mit den ersten 12 Datenstellen bestimmt (siehe [Tabelle](#page-1-3)  [1\)](#page-1-3):

| Datenstelle                              | Inhalt | Gewicht | Produkt                | Produktsumme          |
|------------------------------------------|--------|---------|------------------------|-----------------------|
| (1)                                      | (2)    | (3)     | $(4) = (2) \times (3)$ | $(5) = (4)$ kumuliert |
| 1                                        | 9      | 1       | 9                      | 9                     |
| $\overline{2}$                           | 7      | 3       | 21                     | 20                    |
| 3                                        | 8      | 1       | 8                      | 38                    |
| 4                                        | 3      | 3       | 9                      | 47                    |
| 5                                        | 6      | 1       | 6                      | 53                    |
| 6                                        | 5      | 3       | 15                     | 68                    |
| 7                                        | 6      | 1       | 6                      | 74                    |
| 8                                        | 1      | 3       | 3                      | 77                    |
| 9                                        | 6      | 1       | 6                      | 83                    |
| 10                                       | 6      | 3       | 18                     | 101                   |
| 11                                       | 7      | 1       | 7                      | 108                   |
| 12                                       | 3      | 3       | 9                      | 117                   |
| 117 Mod 10 = 7; Prüfziffer: $10 - 7 = 3$ |        |         |                        |                       |

*Tabelle 1: Zahlenbeispiel zur Prüfziffernberechnung*

- <span id="page-1-3"></span>1. Die Datenstellen werden von links nach rechts mit 1 bis 12 benummert.
- 2. Der Inhalt der geraden/ungeraden Datenstellen wird abwechselnd mit 1 bzw. 3 multipliziert.
- 3. Das jeweilige mathematische Produkt steht in Sp. 4.
- 4. Die Produkte werden addiert.
- 5. Auf die Produktsumme (*hier 117*) wird die Modulo 10 Funktion angewandt.
- 6. Der ganzzahlige Divisionsrest (*hier 7*) wird von 10 subtrahiert. Die Differenz ergibt die Prüfziffer (*hier 3*).
- <span id="page-2-0"></span>7. Falls die Differenz 10 ist, dann ist die Prüfziffer 0.

#### 4 VBA-Prozeduren

Die Subprozedur 'ISBN Checker()' steuert die Anwendung (sog. Treiberprozedur), s. Listing 1.

Die Funktionsprozedur 'fctGetCheckDigit' führt die Prüfziffernberechnung aus, s. Listing 2.

#### <span id="page-2-1"></span>5 Quellcode der VBA-Prozeduren

Siehe weiter unten, Listing 1 u. Listing 2.

#### <span id="page-2-2"></span>6 Erweiterung der Anwendung

Die beschriebene Anwendung kann mit etwas Arbeitsaufwand so erweitert werden, dass im Literaturund/oder Quellenverzeichnis einer wiss. Arbeit (sog. *Zieldokument*) alle ISBN-17 Buchnummern gefunden und anschließend auf Richtigkeit überprüft werden. Die erweitere Anwendung umfasst folgende drei Lösungsschritte:

1. Das WORD-*Zieldokument* im Dialog mit dem Benutzer auswählen. Dafür eignet sich z. B. folgende Codesequenz:

With Application.FileDialog(msoFileDialogFilePicker) … End With

2. Das ausgewählte WORD-Zieldokument nach *ISBN-17 Buchnummern* durchsuchen. Dafür eignet sich der in WORD standardmäßig eingebaute Find-Befehl:

```
 With rng.Find
        .Text = "[ISBN ][0-9-]{17}" ' => 13 Datenstellen + 4 Gliederungszeichen
        .MatchWildcards = True
 …
        Do While .Execute(Forward:=True)
            MsgBox fctGetCheckDigit(rng.Text)
        Loop
    End With
```
3. Jede gefundene ISBN-17 Buchnummer mit der Funktionsprozedur *fctGetCheckDigit* auf Gültigkeit prüfen, s. oben, 2. Schritt.

```
1 Private Sub ISBN_Checker()<br>2 Sei EAN-13 ist das Präfi.
 2 ' Bei EAN-13 ist das Präfix je nach Buchtitel 978 oder 979.
 3 Application.ScreenUpdating = False<br>4 Dim strBookNum As String
 4 Dim strBookNum As String<br>5 Dim strISBN As String
 5 Dim strISBN As String<br>6 Dim strPZ As String
 6 Dim strPZ As String * 1
 7 ' 1. Beispiel
 8 strISBN = "978-3-8218-1252-4" ' Buchtitel : Sag's mit Witz
9 strBookNum = strISBN<br>10 strPZ = Right(strISB
10 strPZ = Right(strISBN, 1) 'Prüfziffer<br>11 1 If fctGetCheckDigit(strISBN) = strPZ Then
11 If fctGetCheckDigit(strISBN) = strPZ Then<br>12 MsgBox "ISBN ist richtig.", vbExclama
12 MsgBox "ISBN ist richtig.", vbExclamation, "ISBN " & strBookNum
13 Else
14 MsgBox "ISBN ist falsch.", vbExclamation, "ISBN " & strBookNum<br>15 Find If
15 End If<br>16 The Manus Contract Section
16 ' 2. Beispiel
17 strISBN = "978-3-499-13599-X" ' Buchtitel: Fräulein Smillas Gespür für Schnee<br>18 strBookNum = strISBN
18 strBookNum = strISBN<br>19 strPZ = Right(strISB
19 strPZ = Right(strISBN, 1)  'Prüfziffer<br>20 1f fctGetCheckDigit(strISBN) = strPZ Then
20 If fctGetCheckDigit(strISBN) = strPZ Then<br>21 MsgBox "ISBN ist richtig.", vbExclama
21 MsgBox "ISBN ist richtig.", vbExclamation, "ISBN " & strBookNum<br>22 Else
\begin{array}{c|c} 22 & \text{Else} \\ 23 & \text{Use} \end{array}23 MsgBox "ISBN ist falsch.", vbExclamation, "ISBN " & strBookNum<br>24 End If
24 End If<br>25 (12) S. Beisp
25 1 3. Beispiel<br>26 b strISBN =
26 strISBN = "978-3-640-73061-5" ' Buchtitel: Schreiben wissenschaftlicher Texte
27 strBookNum = strISBN
28 strPZ = Right(strISBN, 1)  'Prüfziffer<br>29 1f fctGetCheckDigit(strISBN) = strPZ Then
29 If fctGetCheckDigit(strISBN) = strPZ Then<br>30 MsgBox "ISBN ist richtig.", vbExclama
30 MsgBox "ISBN ist richtig.", vbExclamation, "ISBN " & strBookNum
\begin{array}{c|c}\n 31 & \text{Else} \\
 32 & \text{Use} \\
 \end{array}32 MsgBox "ISBN ist falsch.", vbExclamation, "ISBN " & strBookNum
\begin{array}{c|c}\n 33 & \text{End If} \\
 34 & \text{Appl}\n\end{array}34 Application.ScreenUpdating = True<br>35 End Sub
             End Sub
```
<span id="page-3-0"></span>*Listing 1: Subprozedur 'ISBN\_Checker'*

```
Private Function fctGetCheckDigit(strISBN As String) As String<br>
2 Dim intLoop As Integer, IngSum As Long<br>
3 strISBN = Replace(strISBN, "-", "") 'Gliederungszeichen<br>
4 If Len(strISBN) > 10 Then<br>
5 strISBN = Mid(strISBN, 4)<br>
  2 Dim intLoop As Integer, lngSum As Long
  3 strISBN = Replace(strISBN, "-", "") ' Gliederungszeichen (Bindestriche) entfernen
                    If Len(strISBN) > 10 Then
                        5 strISBN = Mid(strISBN, 4)
                    6 End If
 7 If Len(strISBN) = 10 Then<br>8 For intLoop = 1 To Lem
 8 For intLoop = 1 To Len(strISBN) - 1<br>
9 a 1ngSum = 1ngSum + (11 - intLoop)
\begin{array}{c|c} 9 & \text{IngSum} = \text{IngSum} + (11 - \text{intLoop}) * \text{Clng(Mid(StringB/N, intLoop, 1))} \\ \hline \text{Next intLoop} & \end{array}10 Next intLoop<br>11 fctGetCheckD:
11 fctGetCheckDigit = (11 - (lngSum Mod 11)) Mod 11<br>12 ff fctGetCheckDigit = 10 Then fctGetCheckDigit =
12 If fctGetCheckDigit = 10 Then fctGetCheckDigit = "X"<br>13 End If
\begin{array}{c|c}\n 13 & \text{End If} \\
 14 & \text{End Function}\n\end{array}End Function
```
<span id="page-4-0"></span>*Listing 2: Funktionsprozedur 'fctGetCheckDigit'*